## **[MatLab](http://docs.ccd.uniroma2.it/matlab/)**

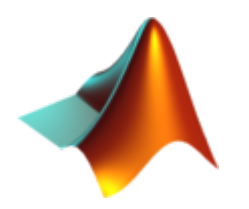

Per poter utilizzare i servizi messi a disposizione degli studenti di Tor Vergata relativi a MatLab è necessario aver già attivato l'indirizzo di posta elettronica fornito dall'Ateneo.

Se non si sa come attivare il proprio indirizzo mail guardare la [guida relativa.](http://docs.ccd.uniroma2.it/servizi-per-gli-studenti/posta-elettronica/)

L'Ateneo mette a disposizione di tutti gli studenti e di tutto il personale la possibilità di installare il software MatLab, per fini didattici e di ricerca.

Ogni docente, ricercatore e studente può iscriversi ai corsi online della MATLAB Academy, attraverso la [pagina dedicata](http://it.mathworks.com/programs/services/training/display/tah-signup-universita-studi-di-roma-tor-vergata.html) all'Università degli Studi di Roma "Tor Vergata".

Per attivare il servizio è sufficiente collegarsi al sito [//it.mathworks.com/mwaccount/](http://it.mathworks.com/mwaccount/) e creare il proprio Account.

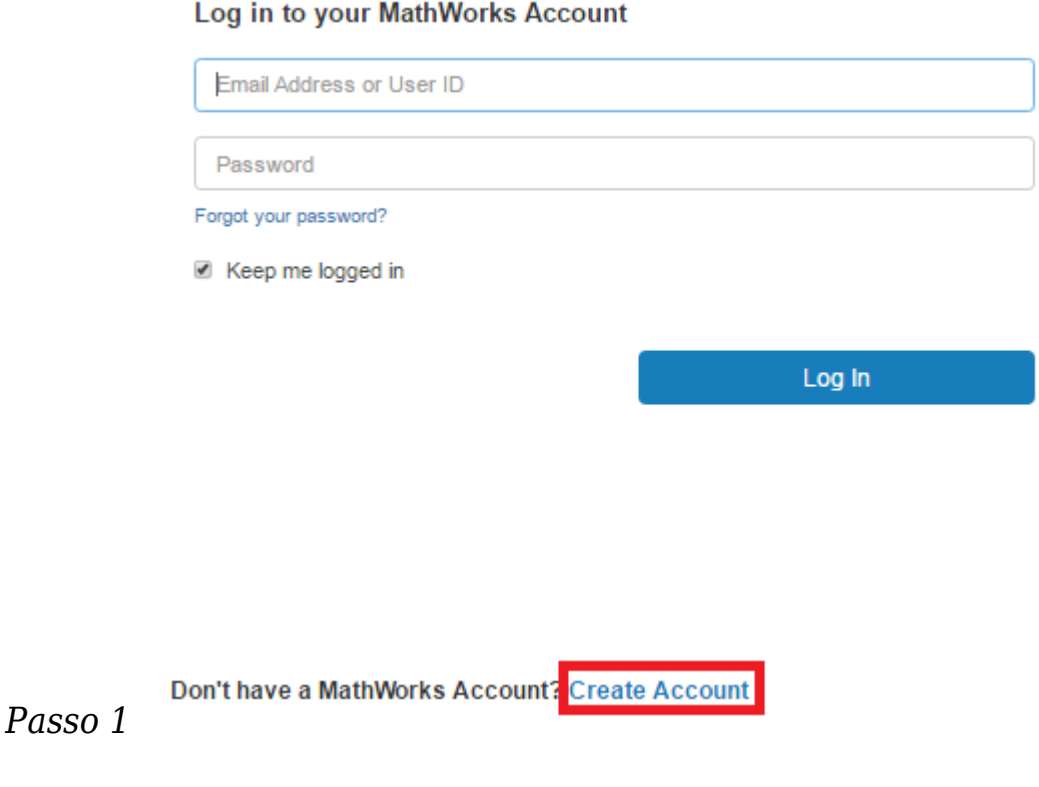

*Passo 2*

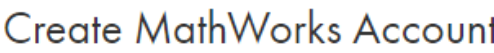

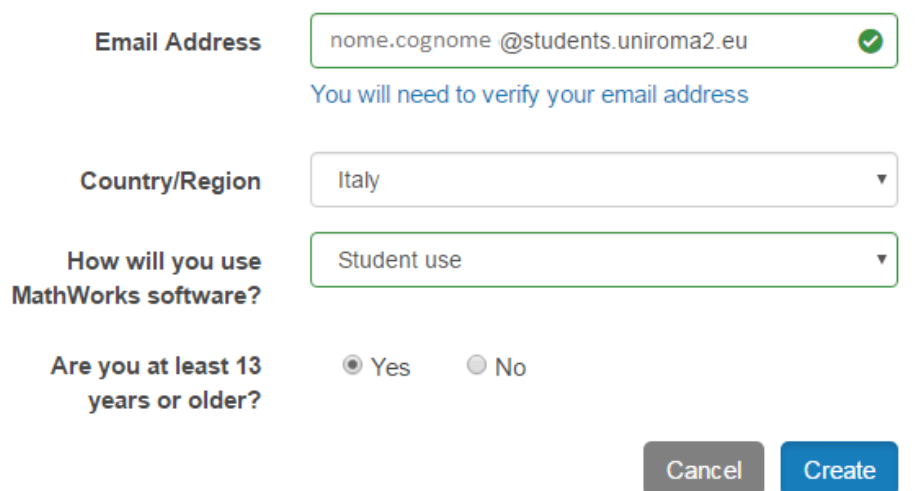

A questo punto basterà seguire le istruzioni e, quando richiesto, inserire il codice di attivazione presente sulla pagina personal[e Delphi.](http://delphi.uniroma2.it/totem/jsp/)

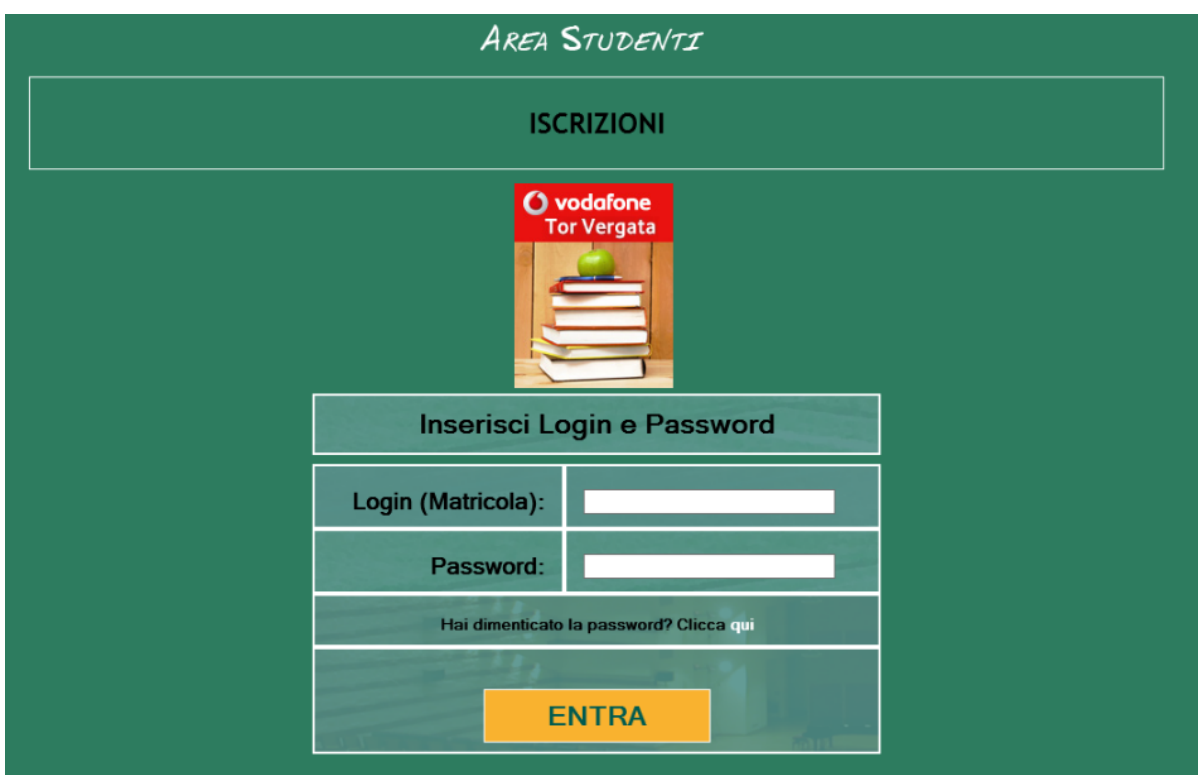

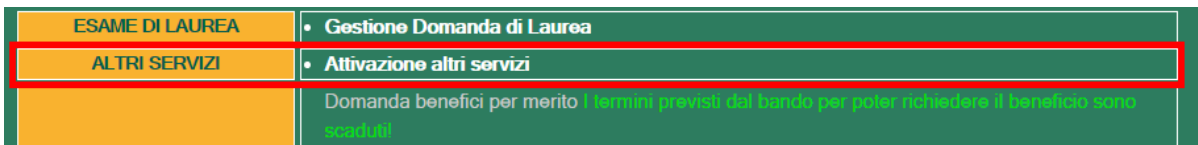

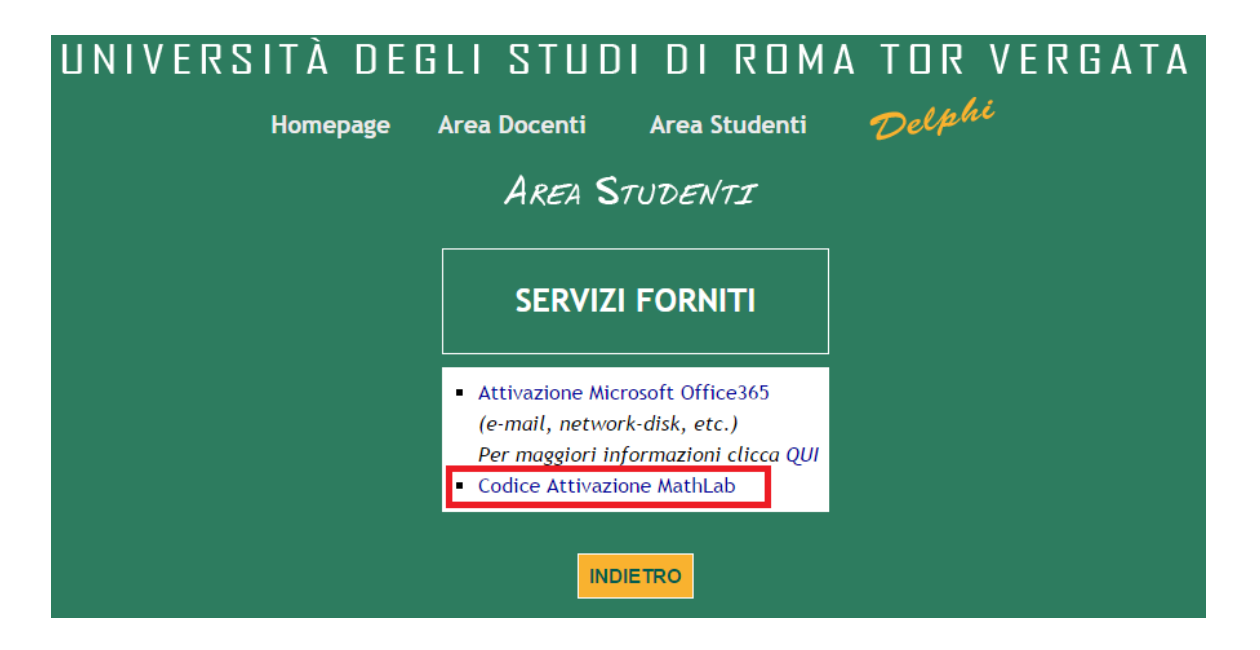

Per altre informazioni, documentazione Mathworks, risorse gratuite Mathworks e ulteriori guide visitare il sito dell'Università nella [pagina dedicata.](http://web.uniroma2.it/module/name/Content/newlang/italiano/action/showpage/navpath/DOR/content_id/21395/section_id/5253) o visualizzare la guida

 $\pmb{\times}$ 

## **[MATLAB Campus-Wide License\\_Installazione e](http://docs.ccd.uniroma2.it/download/matlab-campus-wide-license_installazione-e-risorse_it/) [risorse\\_IT](http://docs.ccd.uniroma2.it/download/matlab-campus-wide-license_installazione-e-risorse_it/)**

1 file 296.49 KB [Download](#page--1-0) Per problemi, assistenza tecnica o domande rivolgersi a: *support@mathworks.it*.